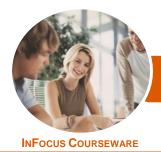

# Microsoft PowerPoint 2016

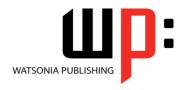

Level 2

Product Code: INF1621

ISBN: 978-1-925349-88-7

GeneralDescription

*Microsoft PowerPoint 2016 - Level 2* is designed for users who are keen to extend their understanding and knowledge of the software beyond creating basic presentations.

Learning Outcomes At the completion of this course you should be able to:

- create and work effectively with themes
- view and modify slide masters
- create and use custom templates
- create and work with tables
- create and work with charts
- insert and edit images
- edit inserted images
- insert and work with different types of media
- create animations in a presentation
- set up a presentation for the required presentation mode
- save and share your presentations in other formats
- use the features of *PowerPoint* to work collaboratively with others

Prerequisites

*Microsoft PowerPoint 2016 - Level 2* assumes a basic understanding of the software itself, as well as a basic understanding of personal computers and the Windows operating system environment.

Topic Sheets

117 topics

Methodology

The InFocus series of publications have been written with one topic per page. Topic sheets either contain relevant reference information, or detailed step-by-step instructions designed on a real-world case study scenario. Publications can be used for instructor-led training, self-paced learning, or a combination of the two.

Formats Available A4 Black and White, A5 Black and White (quantity order only), A5 Full Colour (quantity order only), Electronic Licence

Companion Products There are a number of complementary titles in the same series as this publication. Information about other relevant publications can be found on our website at **www.watsoniapublishing.com**.

This information sheet was produced on Tuesday, October 03, 2017 and was accurate at the time of printing. Watsonia Publishing reserves its right to alter the content of the above courseware without notice.

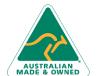

47 Greenaway Street Bulleen VIC 3105 Australia ABN 64 060 335 748

Phone: (+61) 3 9851 4000 Fax: (+61) 3 9851 4001 info@watsoniapublishing.com www.watsoniapublishing.com **Product Information** 

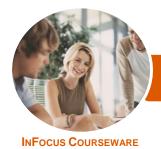

# Microsoft PowerPoint 2016

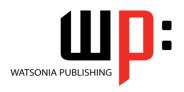

Level 2

Product Code: INF1621

ISBN: 978-1-925349-88-7

### **Contents**

#### **Themes**

Understanding Themes
Applying a Theme
Changing the Theme Colours
Creating Custom Theme Colours
Changing the Theme Fonts
Changing the Slide Background
Saving a Customised Theme
Using a Customised Theme
Deleting a Customised Theme

#### **Slide Masters**

Understanding Slide Masters
Viewing the Slide Master
Changing the Master Font
Modifying Bullets
Inserting an Image
Applying Slide Transitions to the
Slide Master
Inserting Slide Numbers
Creating Custom Slide Layouts
Modifying Slide Layouts

### **Templates**

Understanding Templates
Setting a Custom Templates Location
Using an Existing Template
Creating a Template From a
Template
Saving a Custom Template
Creating a Template From a Theme
Modifying a Template
Using a Custom Template

#### **Tables**

Inserting a Table Using the Ribbon
Inserting Rows and Columns
Applying a Table Style
Merging and Splitting Cells
Adjusting Column Widths
Adjusting Row Heights
Resizing and Positioning a Table
Formatting Table Data
Aligning Table Data
Applying Borders
Applying Shading

## **Charts**

**Understanding Charts** 

Inserting a Chart Using the Ribbon Changing the Chart Type
Chart Elements
Using Quick Layouts
Understanding Chart Buttons
Changing the Layout of Chart
Elements
Applying a Chart Style
Understanding the Chart Format
Panes
Formatting Chart Elements
Editing a Data Series
Hiding Data Series
Working With Pie Charts

#### **Images**

Understanding Pictures
Understanding Online Pictures
Working With PowerPoint Designer
Inserting a Picture From File
Inserting an Online Picture
Resizing an Image
Positioning an Image
Rotating and Flipping Images
Inserting a Screenshot
Inserting a Screen Clip
Creating a Photo Album

## **Enhancing Images**

Understanding Picture
Enhancements
The Format Picture Pane
Removing an Image Background
Applying Colour Corrections
Recolouring an Image
Applying a Picture Style
Applying Picture Effects
Applying Artistic Effects
Cropping an Image

### **Media and Action Buttons**

Understanding Media in PowerPoint Inserting an Online Video Inserting an Audio Clip Formatting Media Clips Editing Audio Clips Optimising and Compressing Media Understanding Action Buttons Inserting Action Buttons

#### **Animations and Transitions**

Understanding Animation
Animating Text
Animating Objects
Applying Multiple Effects
Applying Motion Paths
The Animation Pane
Setting the Timing
Animating SmartArt Graphics
Using Slide Transitions

## **Setting Up the Show**

About Self Running Presentations Recording a Slide Show Setting Up a Self Running Presentation Rehearsing Timings Setting Up a Speaker-Led Show Creating a Custom Show Understanding Presenter View Using Presenter View

## **Saving and Sharing Presentations**

Packaging Presentations for CD Saving a Presentation as a PDF Document Saving a Presentation as a Video Sending a Presentation via Email Presenting a Slide Show Online Saving to a Storage Device

# **Working Collaboratively**

Co-Authoring Documents Saving to OneDrive Sharing Presentations Opening Shared Presentations

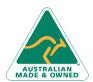

47 Greenaway Street Bulleen VIC 3105 Australia ABN 64 060 335 748 Phone: (+61) 3 9851 4000 Fax: (+61) 3 9851 4001 info@watsoniapublishing.com www.watsoniapublishing.com **Product Information**